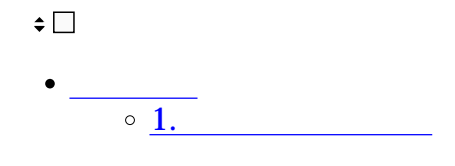

**1スケジューラ同期**

▶ グループウェア設定  $\hat{\mathbb{A}}$ 

利用設定

個人設定

スケジューラ

掲示板

タイムカード

 $2\,$ 

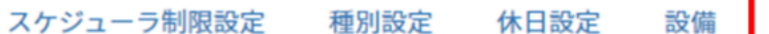

スケジューラ同期設定

スケジューラ内の、利用者情報等が登録した内容と異なっている場合、 更新ボタンを押すことで、正しい情報が表示されます。

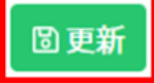

 $3 \overline{\phantom{a}}$